# **SARAL ACCOUNTING PACKAGE**

# **CALCULATE ITEM WEIGHT**

*Devloped By :*

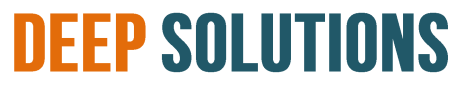

**B/2, MAHALAXMI CENTER, RAMBAUG CROSS ROAD** JAGABHAI PARK, MANINAGAR, AHMEDABAD-380 008 (M): 09898053777 / 07383315626 / 09904554232 **Email : [care@deepdoftwares.com](mailto:care@deepdoftwares.com) Website : [www.deepsoftwares.com](http://www.deepsoftwares.com/)**

# **ACCOUNT MASTER**

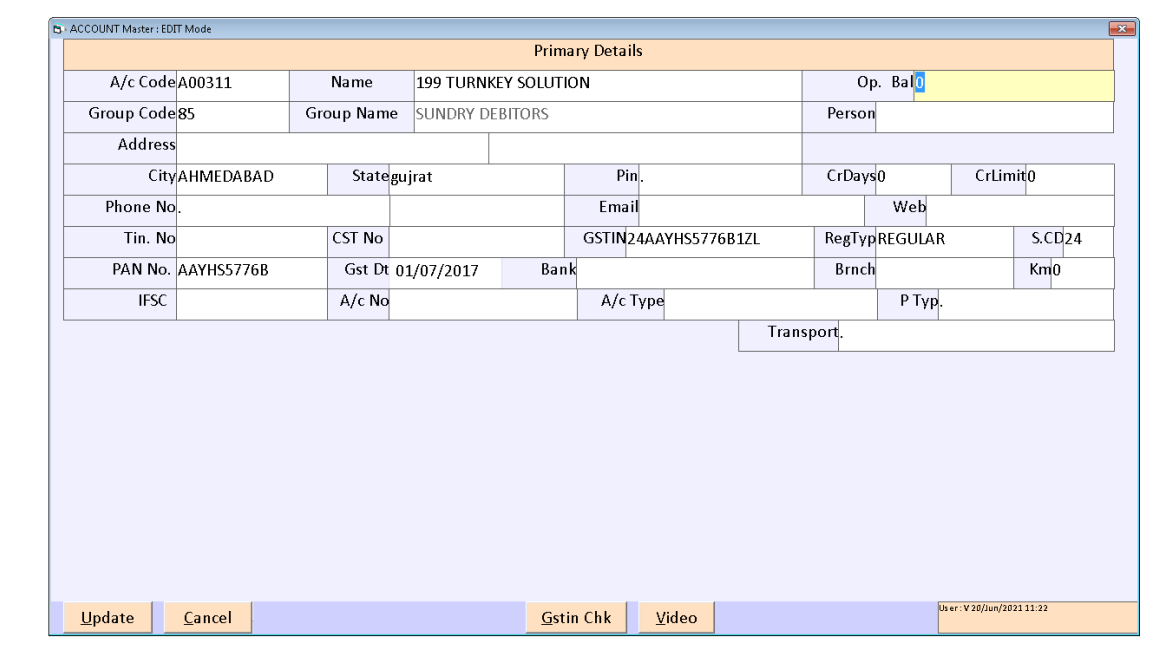

कस्टमर के खाते**,** व्यापारी के खाते, बेंक के खाते, खर्च के खाते बनाने के लिए इस मेनू का उपयोग ककया जाता हे |

#### **ITEM MASTER**

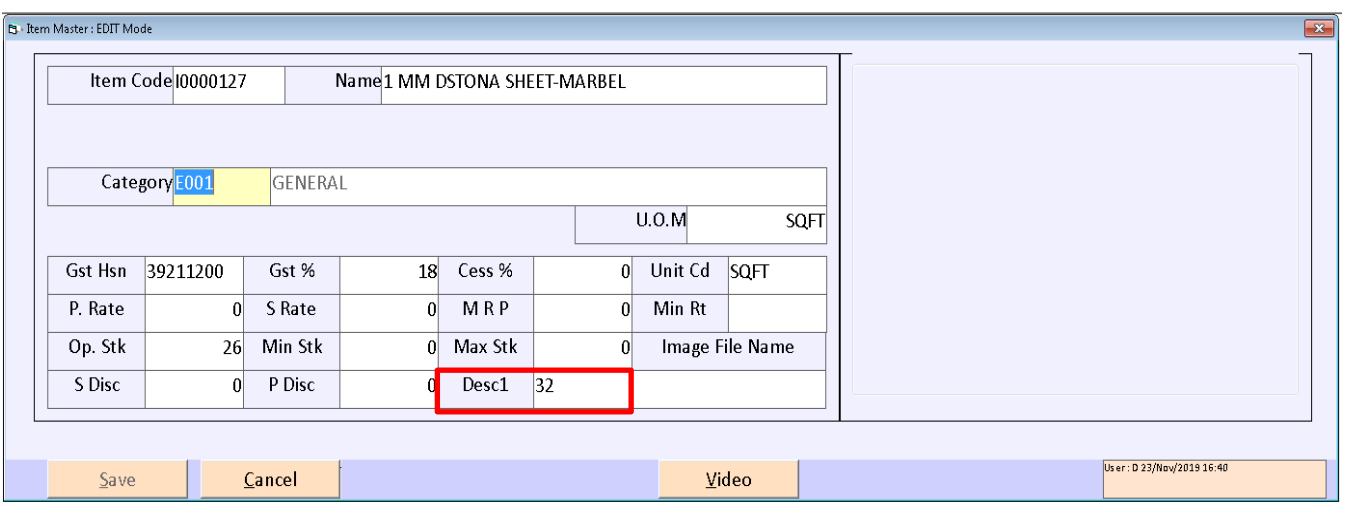

व्यापार में लगती सभी प्रकार की आइटम बनाने के लिए इस मेनू का उपयोग किया जाता हे | इस मेनू के अंदर आइटम का लास्ट बोक्स में वजन लिखा जाता हे | उपर की स्क्रीन में आप देख सकते हे की आइटम जो हे वो

SQFT के अंदर हे ओर उसका एक SQFT का जो भी माप हे या वजन हे वह लास्ट बोक्स में लिखा गया हे |

# **SALES ENTRY**

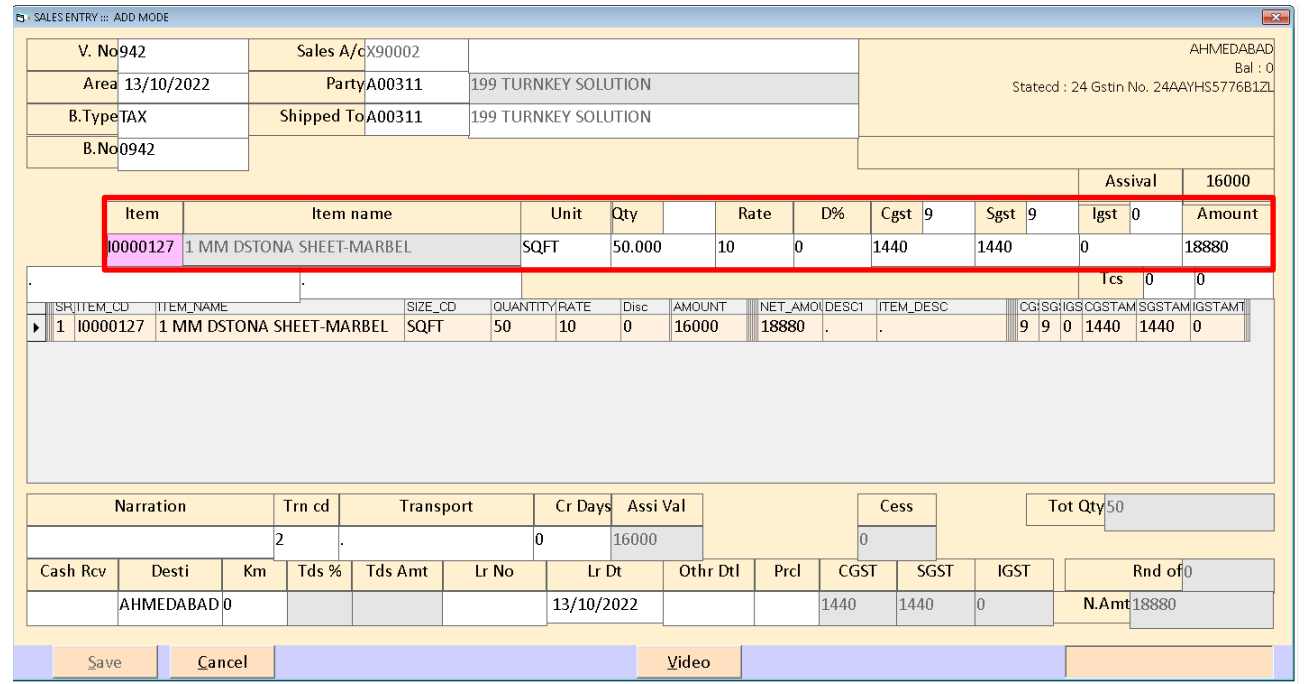

बिकरी की एन्ट्री करने के लिए इस मेनू का उपयोग किया जाता हे | बिकरी की एन्ट्री में आप देख सकते हे की आइटम सिलेक्ट करने के बाद Qty लिख ने बाद Rate लिखा जाता हे तो आइटम में लास्ट बोक्स में जो वजन लिखा था उसके साथ गुणाकर करके अमाउंट आ जायेगा |

उदाहरण - आइटम के लास्ट बोक्स में ३२ लिखा था ओर Qty 50 लिखी गइ हे तो 32 X 50 = 1600 ओर उसके साथ रेट का गुणाकर करके अमाउंट कैलकुलेट होती हे|

### **STOCK SUMMARY**

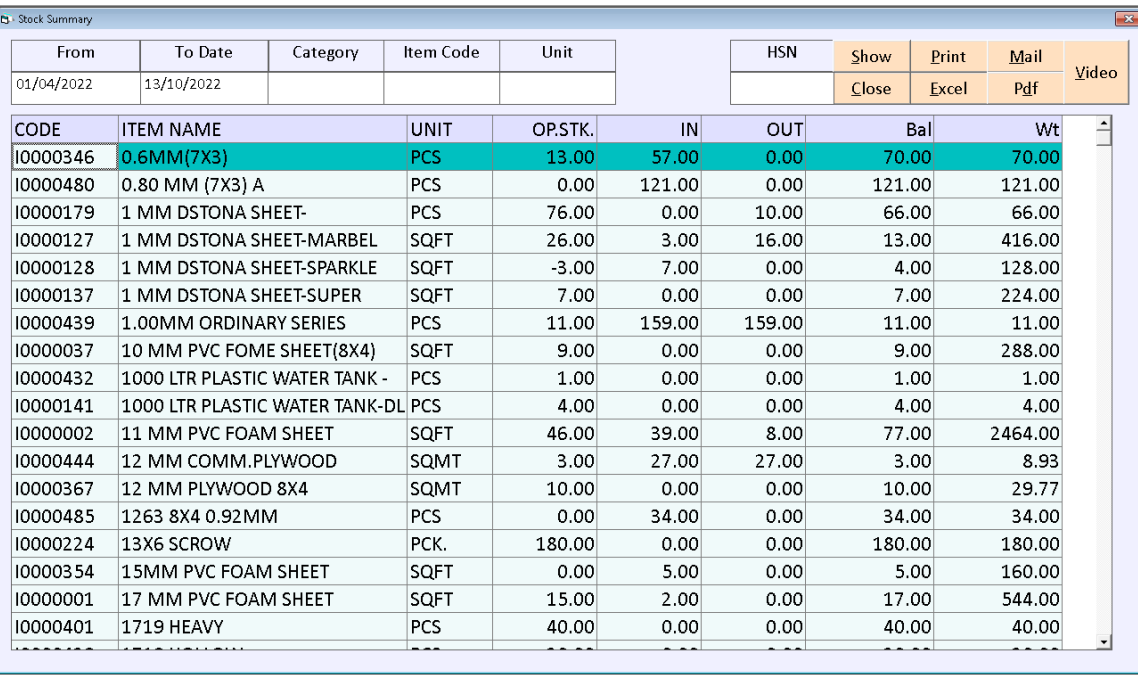

स्टॉक समरी में आप देख सकते हे की लास्ट बोक्स में आपको आइटम का वेट भी देखने को मिलेगा | जिसमे कितनी आइटम का कितने stock का माल हे |